автономное учреждение Вологодский области «Центр опережающей профессиональной подготовки Вологодской области»

 $\ddot{\cdot}$ 

 $\pmb{\ll}$ 

**УТВЕРЖДЕНО** приказом директора АУ ВО «ЦОПП Вологодской области»  $N<sub>2</sub>$  10-ЦОПП от 25 июля 2022 года

 $\rightarrow$ 

Вологда 2022

Дополнительная общеобразовательная общеразвивающая программа «Мастер мультимедиа: делаем презентацию» направлена на:

формирование умения создавать цифровую информацию ДЛЯ эффективного общения;

формирование умения использовать технические средства ДЛЯ облегчения работы с аудиторией;

формирование умения передачи результатов своей работы  $\overline{B}$ электронном виде с помощью различных средств.

Программа имеет практическую направленность, ориентирована на очное обучение  $\mathbf{c}$ использованием дистанционных образовательных технологий

Дополнительная общеобразовательная общеразвивающая программа «Мастер мультимедиа: делаем презентацию» разработана на основе:

-Федерального закона от 29.12.2012 N 273-ФЗ «Об образовании в Российской Федерации»,

-Приказа Министерства просвещения Российской Федерации от 27.07.2022 № 629 «Об утверждении Порядка организации и осуществления образовательной деятельности по дополнительным общеобразовательным программам».

#### Разработчики:

- Тетерич Анна Вячеславовна, методист АУ ВО «Центр опережающей профессиональной подготовки Вологодской области»

# Цель реализации программы и планируемые результаты:

направленность Целевая дополнительной общеобразовательной общеразвивающей программы «Мастер мультимедиа: делаем презентацию» формирование у учащихся умения владеть компьютером как средством решения практических задач, связанных с графикой и мультимедиа, подготовив их к активной полноценной жизни и работе в условиях технологически развитого общества.

#### Планируемые результаты:

В ходе освоения программы слушатель должен приобрести следующие знания и умения:

#### Знать:

- назначение и возможности программы PowerPoint;

- назначение и области использования презентации.

#### Уметь:

- создавать и обрабатывать информацию с использованием мультимедиа технологий:

- владеть навыками составления презентаций;

- выбирать соответствующую форму представления материала в презентации;
- выбирать способ создания презентации, а также ее шаблон и дизайн;

оформлять слайды текстом, рисунками, диаграммами, схемами, осуществлять переходы между слайдами, настраивать анимацию;

- демонстрировать презентацию различными способами;

- соблюдать правила поведения во время проведения презентации.

## Требования к уровню подготовки поступающего на обучение, необходимому для освоения программы:

К освоению программы допускаются любые лица без предъявления требований к уровню образования.

#### Срок обучения:

Трудоемкость обучения по данной программе - 16 часов, включает аудиторные занятия. Общий срок обучения - определяется программой обучения.

Форма обучения - очная

Режим занятий: согласно расписанию занятий, в соответствии с календарным графиком.

Форма итоговой аттестации: зачёт.

Выдаваемый документ - сертификат.

Содержание образования определяется данной образовательной программой и регламентируется календарным учебным графиком; учебным планом; учебно-тематическом планом; а также методическими материалами, обеспечивающими реализацию образовательного процесса.

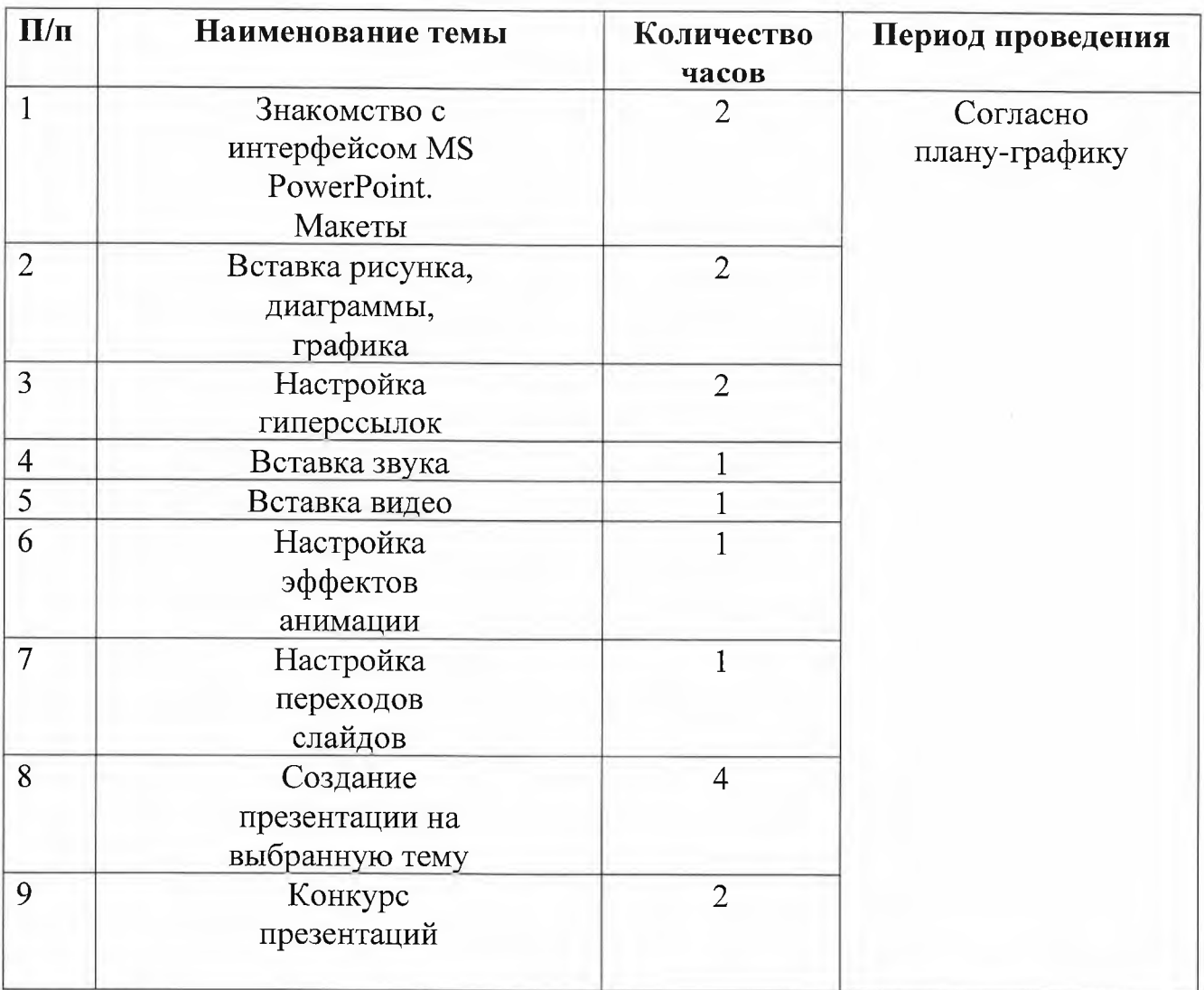

# **КАЛЕНДАРНЫЙ УЧЕБНЫЙ ГРАФИК**

# УЧЕБНЫЙ ПЛАН

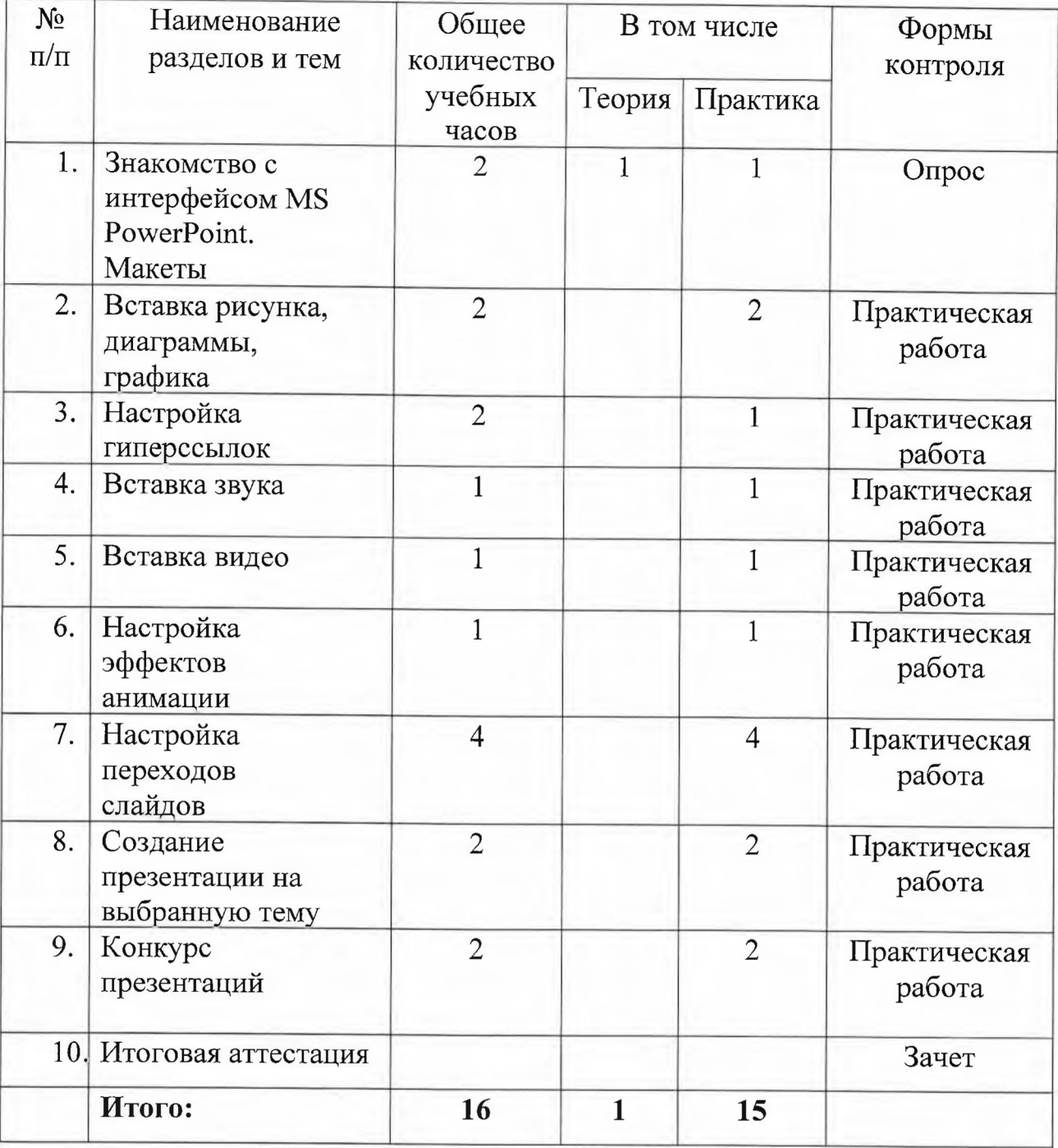

## **СОДЕРЖАНИЕ УЧЕБНОГО МАТЕРИАЛА**

### *Занятие 1. Знакомство интерфейсом MSPowerPoint. Макеты.*

#### Входная диагностика.

Теоретическая часть: Возможности область использования приложения PowerPoint. Типовые объекты презентации. Группы инструментов среди PowerPoint. Запуск и настройка приложения PowerPoint. Назначение панелей инструментов. Оформление презентации. Дизайн, цветовая схема слайда, фон слайда. Изменение шрифтов. Изменение верхнего нижнего колонтитулов. Сортировка слайдов. Перестановка слайдов. Изменение дизайна слайда.

Практическая часть: выполнение тренировочных заданий по знакомству программой. Работа над самостоятельным проектом.

*Текущий контроль.*

#### *Занятие 2. Вставка рисунка, диаграммы, графика*

Входная диагностика.

Теоретическая часть: Основные этапы создания презентаций. Начало работы PowerPoint. Главное окно PowerPoint. Создание презентации. Мастер автосодержания. Шаблоны оформления. Примеры презентаций. Просмотр презентаций. Добавление слайдов. Режим структуры. Текст, редактирование текста. Перемещение, добавление удаление слайдов. Ввод текста. Выделение блоков. Перемещение, изменение размеров блоков. Форматирование текста. Редактирование содержимого блока. Рисование, добавление форм и линий. Добавление тени и трехмерных эффектов. Фигурный текст. Группировка, разгруппировка, изменение вращение форм. Вставка рисунков из файла и из набора ClipArt. Построение диаграммы. Изменение данных. Изменение типа диаграммы. Сохранение формата. Отображение легенды и сетки. Добавление заголовка. Вставка подписей к данным. Сортировка данных. Форматирование элементов диаграмм. Вырезание сектора из объемной круговой диаграммы. Форматирование объемных диаграмм. Перемещение изменение размеров.

Практическая часть: выполнение тренировочных заданий по овладению основными приемами работы с программой PowerPoint. Работа над самостоятельным проектом по самопрезентации.

*Текущий контроль.*

#### *Занятие 3. Настройка гиперссылок*

Входная диагностика.

Теоретическая часть: Назначение управляющих кнопок и гиперссылок. Алгоритм создания управляющих кнопок и гиперссылок. Эффекты смены кадров. Создание, добавление анимационных эффектов.

Практическая часть: выполнение тренировочных заданий по овладению основными приемами работы с программой PowerPoint. Работа над самостоятельным проектом по созданию тренажера по школьному предмету на выбор.

*Текущий контроль.*

# *Занятие 4-6. Вставка звука, видео, настройка эффектов анимации.*

Входная диагностика.

Теоретическая часть: Вставка звука видеоклипов презентацию. Настройка анимации звука или клипа. Эффекты смены кадров. Создание, добавление анимационных эффектов. Добавление аудио - и видеоэффектов.

Практическая часть: выполнение тренировочных заданий по овладению основными приемами работы с программой PowerPoint. Работа над самостоятельным проектом на выбранную тему.

*Текущий контроль.*

## *Занятие 7. Настройка переходов слайдов*

Теоретическая часть: настройка переходов слайдов. Практическая часть: выполнение тренировочных заданий по закреплению умений настройки смены слайдов и демонстрации презентации. *Текущий контроль.*

#### *Занятие 8. Создание презентации на выбранную тему*

Теоретическая часть: настройка переходов слайдов. Практическая часть: представление презентаций. *Текущий контроль.*

#### *Занятие 9. Конкурс презентаций*

Практическая часть: представление презентаций.

*Итоговая аттестация* осуществляется на основании выполнения представления результатов практического задания, обобщающего содержание курса.

# **МАТЕРИАЛЬНО-ТЕХНИЧЕСКОЕ ИНФОРМАЦИОННОЕ ОБЕСПЕЧЕНИЕ**

#### **Материально-техническое обеспечение**

Реализация программы предполагает наличие автоматизированного рабочего места, учебной аудитории, оснащенной медиатехникой,

Минимальными требованиями к техническому оснащению аудитории являются наличие экрана, проектора, единой проводной беспроводной локально-вычислительной сети, Интернет-канала, автоматизированного рабочего места преподавателя (слушателя).

# **Информационное обеспечение**

# **Основные источники:**

[www.klyaksa.net](http://www.klyaksa.net) [www.metod-kopilka.ru](http://www.metod-kopilka.ruwww.pedsovet.org) www.pedsovet.org [www.uroki.net](http://www.uroki.net) w<ww.intel.ru>